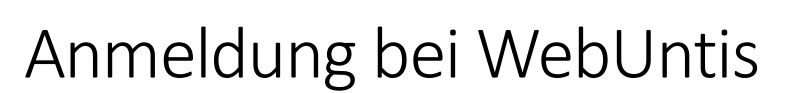

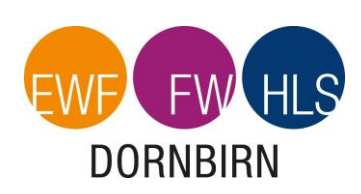

unter [www.webuntis.com](http://www.webuntis.com/)

Geben Sie den Schulname: "FW Dornbirn" ein.

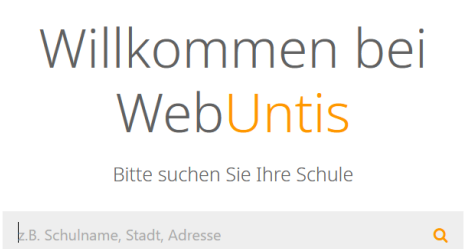

Melden Sie sich mit den Zugangsdaten, welcher Ihre Tochter/Ihr Sohn in der Schule erhalten hat, an:

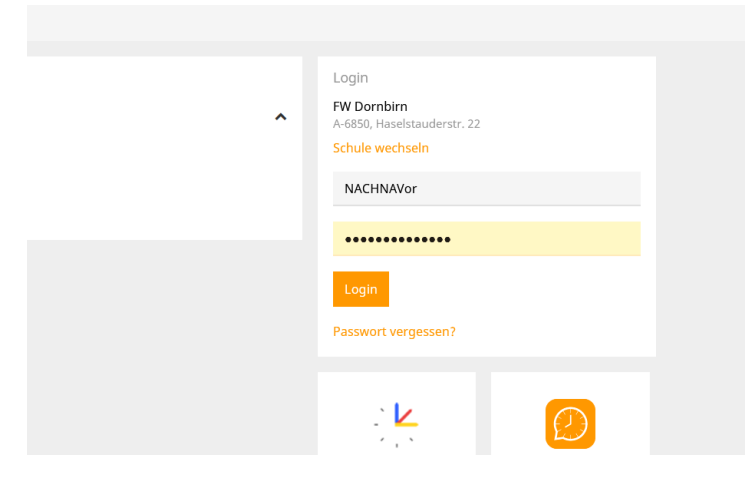

Sie kommen nun auf die Startseite, auf der Sie aktuelle Informationen zum Tag und bevorstehende Veranstaltungen finden:

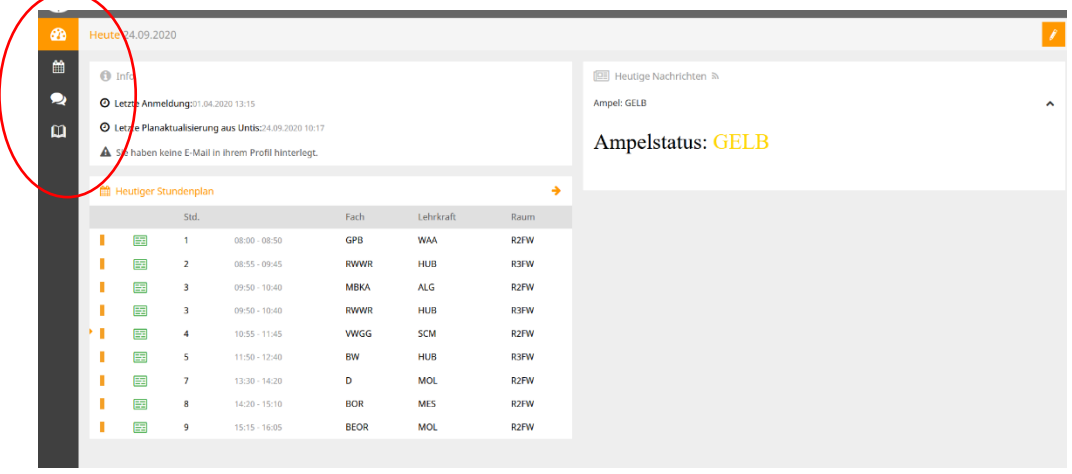

Auf der linken Seite finden sie das Menü.

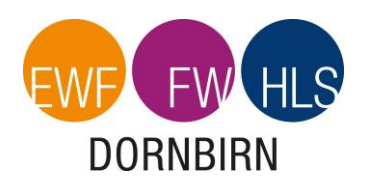

Im linken oberen Bereich können sie wochenweise vor, bzw. zurück gehen.

 $\mathbf{m}$ 

Bei Klick auf das Stundenplansymbol öffnet sich der **Stundenplan** der aktuellen Woche.

Bitte beachten Sie die farbliche Darstellung der einzelnen Stunden. Bspw. werden Stunden, in denen eine Lehrperson vertreten werden muss, lila dargestellt; Stunden in denen ein Test/eine Schularbeit stattfindet werden gelb dargestellt; usw.

Bei Klick auf das Klassenbuchsymbol **in der auf der Sereich für "Offene** 

**Abwesenheiten**". Hier ist vermerkt, wenn Ihre Tochter/Ihr Sohn nicht am Unterricht teilgenommen hat und noch eine Entschuldigung offen ist.

Bei Klick auf eine ggf. vorhandene offene Abwesenheit, kann direkt ein Entschuldigungsschreiben ausgedruckt werden, das dann nur noch unterschrieben werden muss.

Bei offenen Fragen zu WebUntis steht Ihnen die Klassenvorständin/der Klassenvorstand jederzeit gerne zur Verfügung. Die Mail-Adresse finden Sie auf unserer Homepage [www.fw-dornbirn.vobs.at.](http://www.fw-dornbirn.vobs.at/)